## **Creating Teams**

Teams are a great way to group users meaningfully for Managers and Supervisors to oversee and monitor groups of Agents.

To create a Team:

- 1. Using the Flow domain provided, access the interface with manager credentials.
- 2. Click **Setup** in the left-hand menu to expand the section.
- 3. Click **Teams.**
- 4. Click **+New** located at the bottom left of the skills list.
- 5. Enter the name of the Team in the **Description** text box.

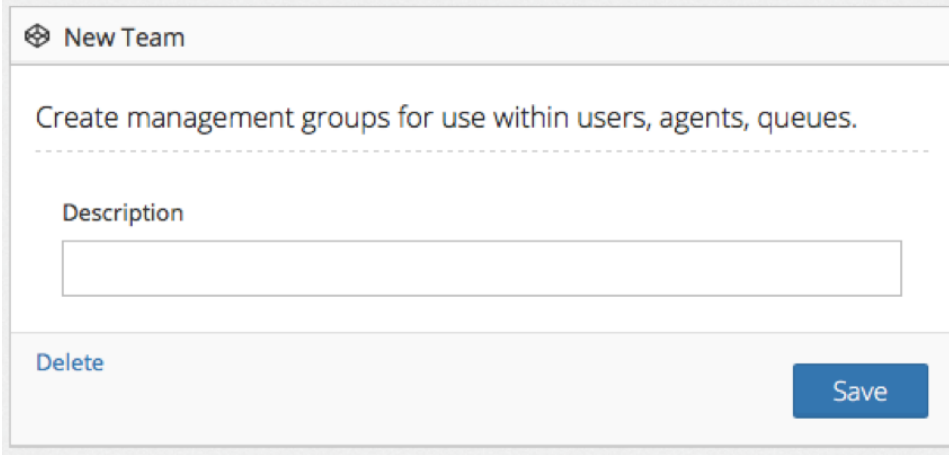

6. Click the **Save** button.

## Related articles

- [Adding Agents](https://noctel.com/help/display/flow/Adding+Agents)
- [Creating a Queue](https://noctel.com/help/display/flow/Creating+a+Queue)
- [Setting up Phone Numbers](https://noctel.com/help/display/flow/Setting+up+Phone+Numbers)
- [Adding Users](https://noctel.com/help/display/flow/Adding+Users)
- [Adding Skills](https://noctel.com/help/display/flow/Adding+Skills)